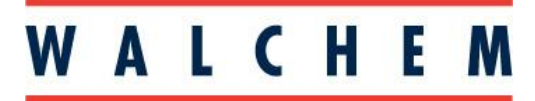

**IWAKI America Inc.** 

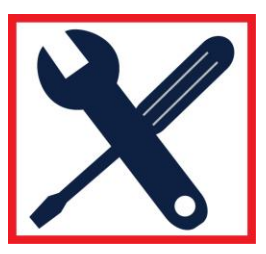

# **WebMaster or WebAlert Wireless Connection to Local Area Network**

#### **Need to connect to the local area network (LAN) but no LAN jack within 100 meters?**

If you cannot make a direct Ethernet connection to the LAN because the distance from the controller to the nearest LAN connection is beyond the 100 meters maximum, we have a solution.

1) Establish a connection from the WM or WA to a plant's LAN / wireless access point, or

2) Establish a connection from a WM or WA to a LAN jack.

The first solution requires the WM or WA to plug into a wireless Ethernet bridge using a straight-through Ethernet cable, and then the wireless Ethernet bridge connects to the plants' wireless access point. One wireless Ethernet bridge is required here.

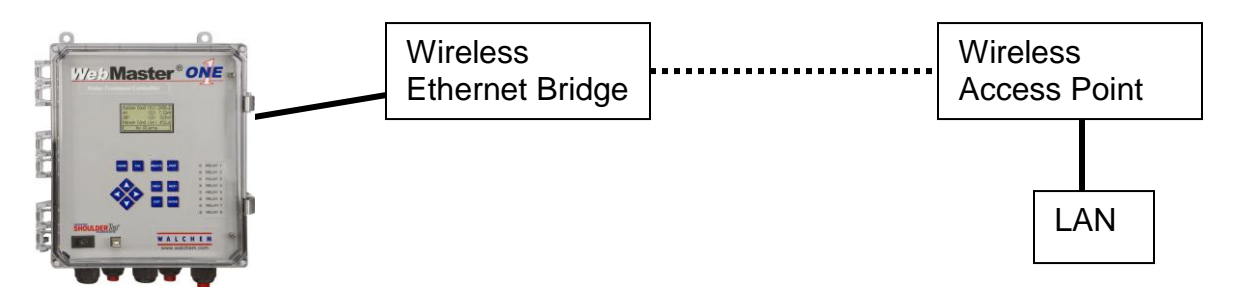

The second solution requires the WM or WA to plug into a wireless Ethernet bridge using a straight-through Ethernet cable, and then the wireless Ethernet bridge connects to a second wireless Ethernet bridge that is plugged into a LAN jack. Two wireless Ethernet bridges are required here.

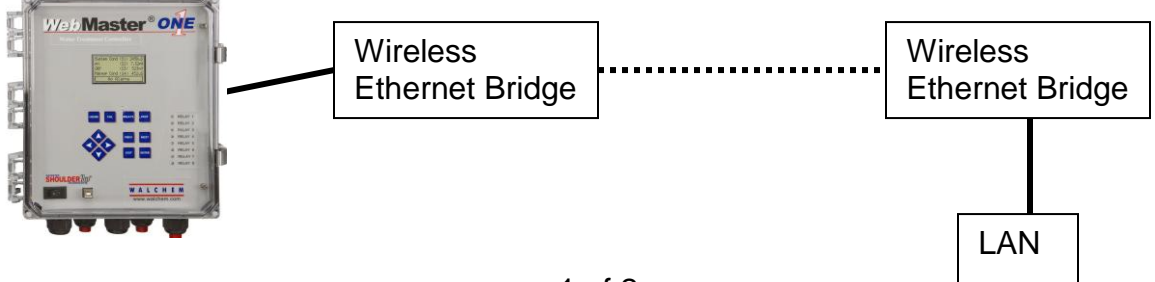

## **What hardware do I need?**

#### Wireless Ethernet Bridge(s)

The wireless Ethernet bridge you choose will mainly depend on the distance/line-of-sight between the bridge and the wireless access point, or the second bridge. A second consideration may be the physical environment where this device will reside. The bridge manufacturer will be your source for selection, instructions, and commissioning of the wireless Ethernet bridge. This is done independently from configuring the WM or the WA. The wireless Ethernet bridge must be verified operational before connecting to the WM or the WA. Either the bridge is verified connected to a wireless access point, or it is verified connected to a second bridge, prior to actually physically connecting to a WM or WA.

### **What Do I Need to Configure In My WebMaster Controller?**

- 1. Consult with the plant IT people to determine the if the following addresses will be provided by them, or, if you can enable DHCP in the WM or WA and have the controller source these addresses:
	- a. Ethernet IP address
	- b. Ethernet IP Netmask address
	- c. Default Gateway address
- 2. Once the above addresses have been determined, log into your WebMaster via USB. Go to the Communications page. Under Ethernet (LAN), input said addresses, or enable DHCP. Cycle power to the WM or WA.
- 3. In accordance with the wireless Ethernet bridge manufacturer's instruction, install and commission the wireless Ethernet device and verify it is operational. Do not attempt to connect the bridge to the WM or WA until the bridge connection to the wireless access point, or connection to a second wireless bridge, has been established and verified.
- 4. Power down the WM or WA, and power down the wireless Ethernet bridge. Using an Ethernet cable, connect the WM or WA to the wireless Ethernet bridge. Power up the wireless Ethernet bridge, and then power up the WM or WA.
- 5. Open the browser on any computer with LAN access and type in Ethernet IP address of the WM or WA.
- 6. Login to your WebMaster or WebAlert!